## クレジット決済機能概要(入会申請時)

【入会申請者側のクレジット決済画面遷移】

申込情報入力

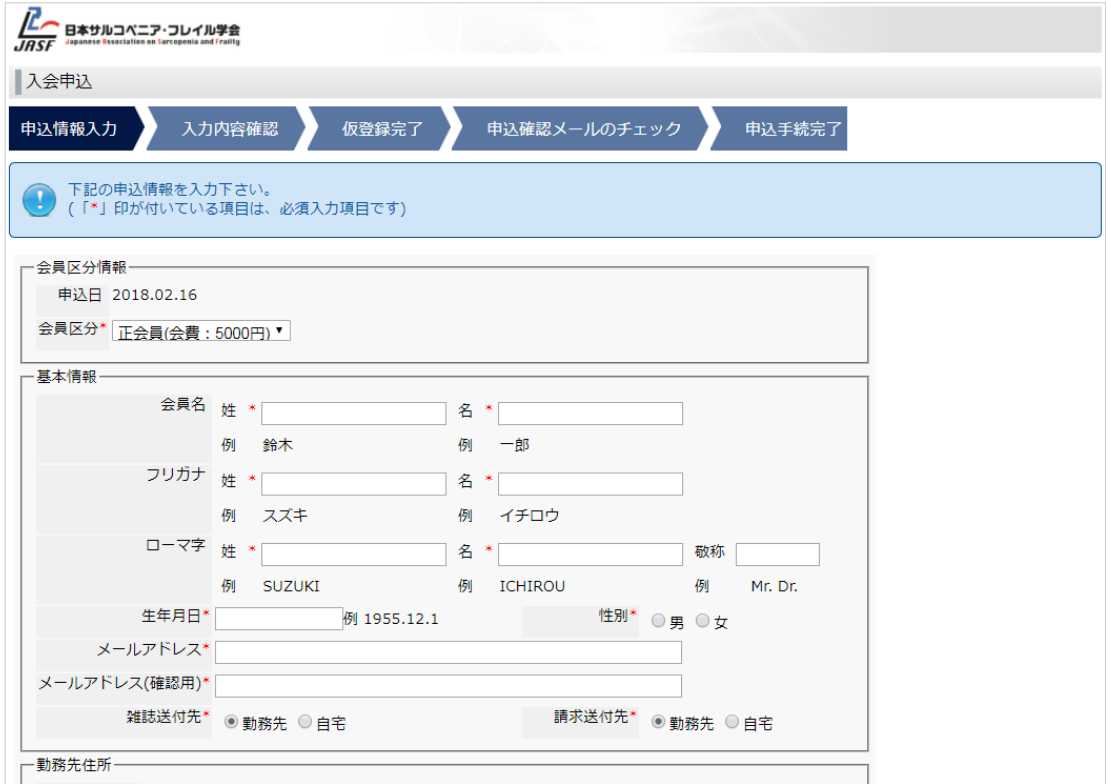

## 入力内容確認

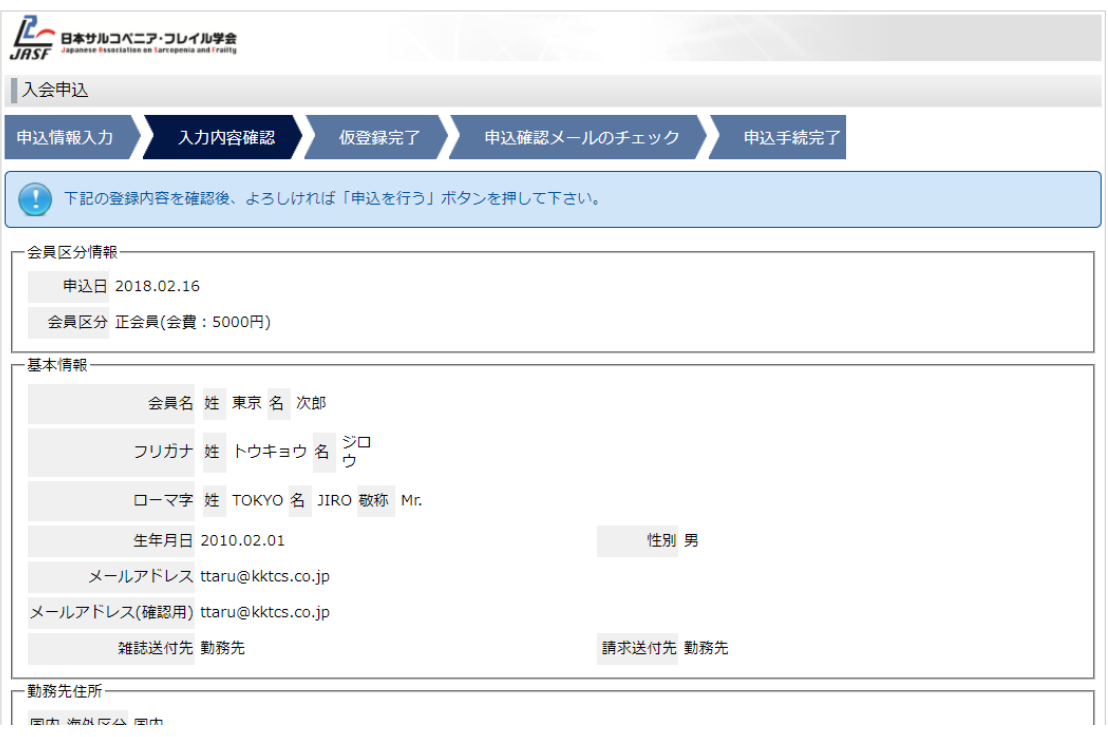

## 仮登録完了

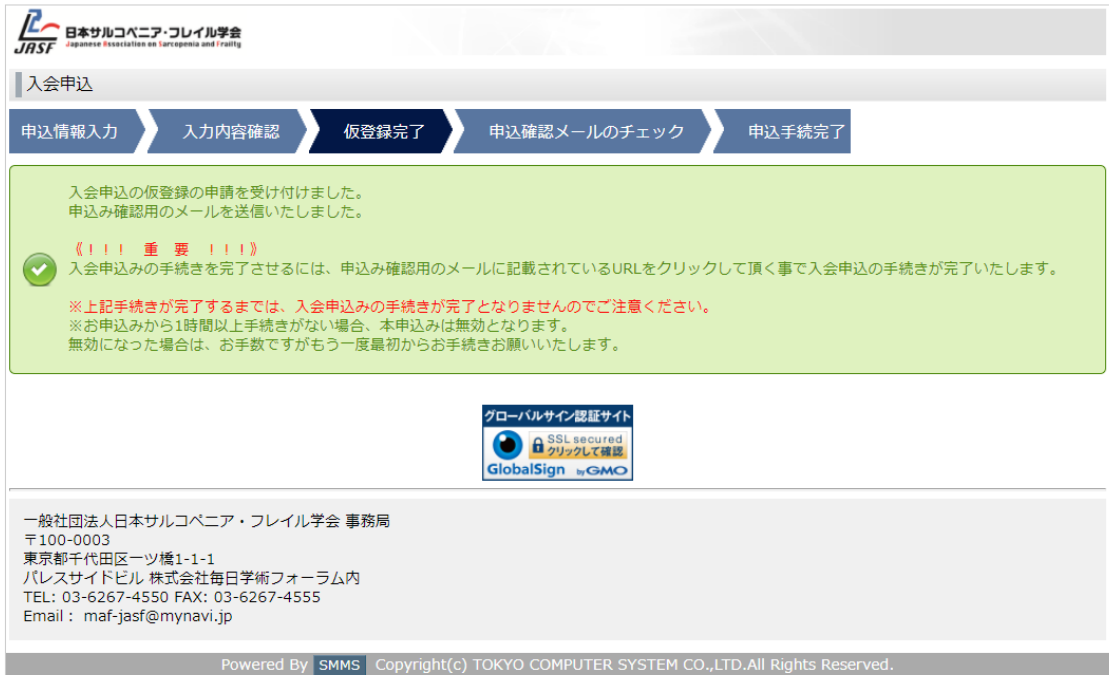

申込み確認用のメール

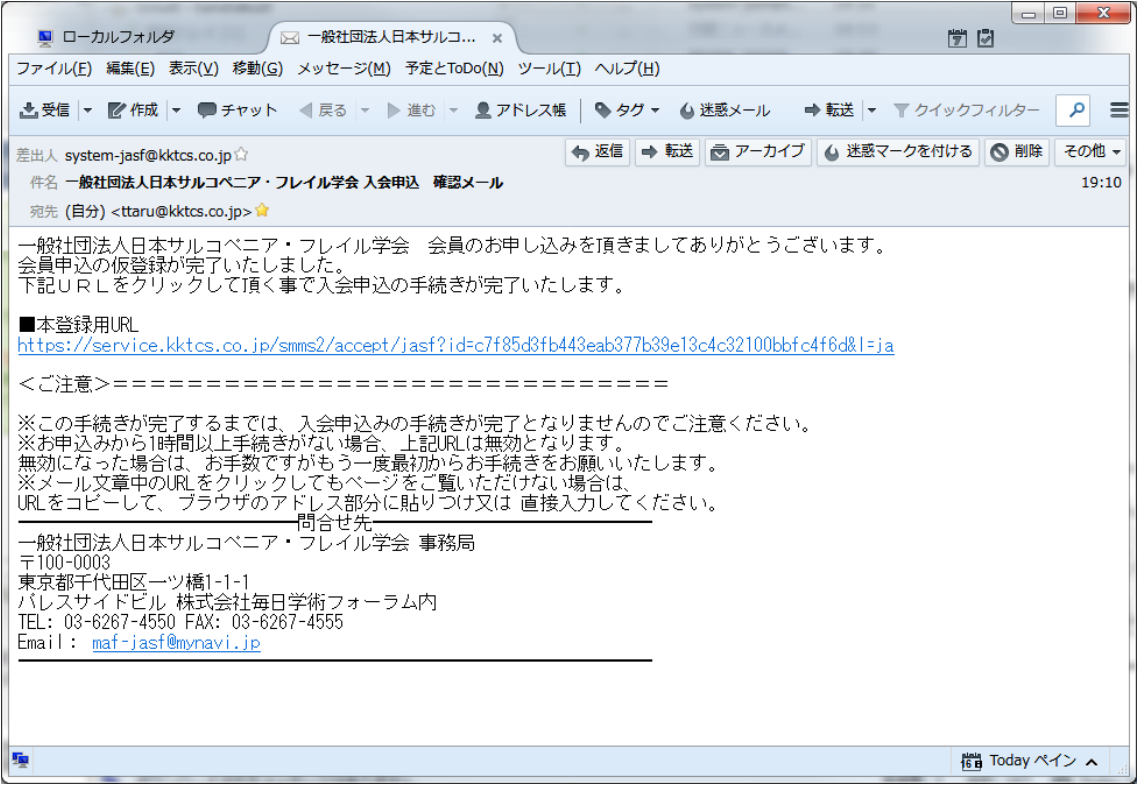

上記メールの URL をクリックし、遷移する画面

クレジット決済で入会金を支払う場合は「クレジット決済を行う」選択 (クレジット以外で支払う場合の入金先等、支払い方法に関する説明を自由に記載可能。)

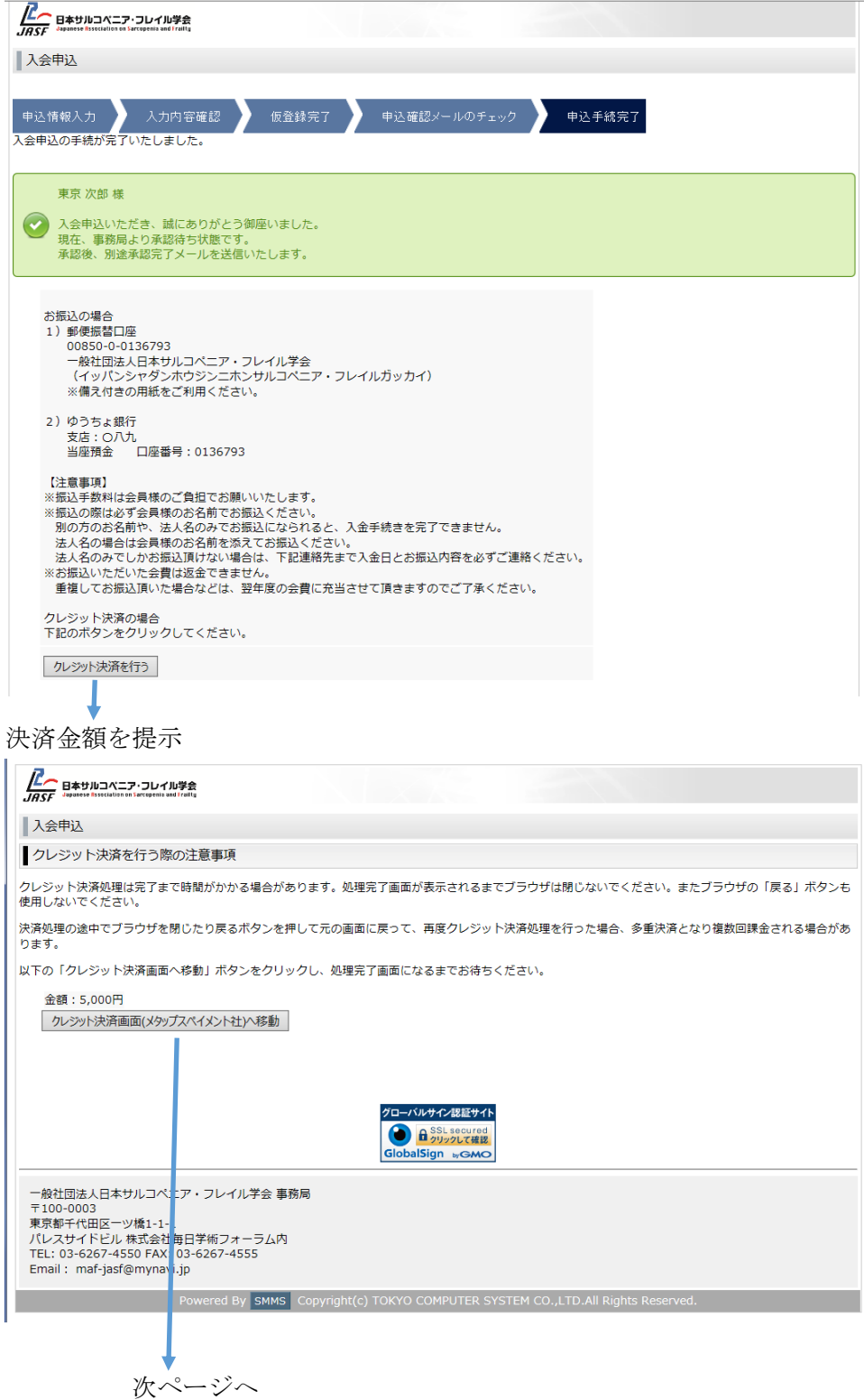

ペイデザインの決済サイトにてクレジット情報を入力し決済

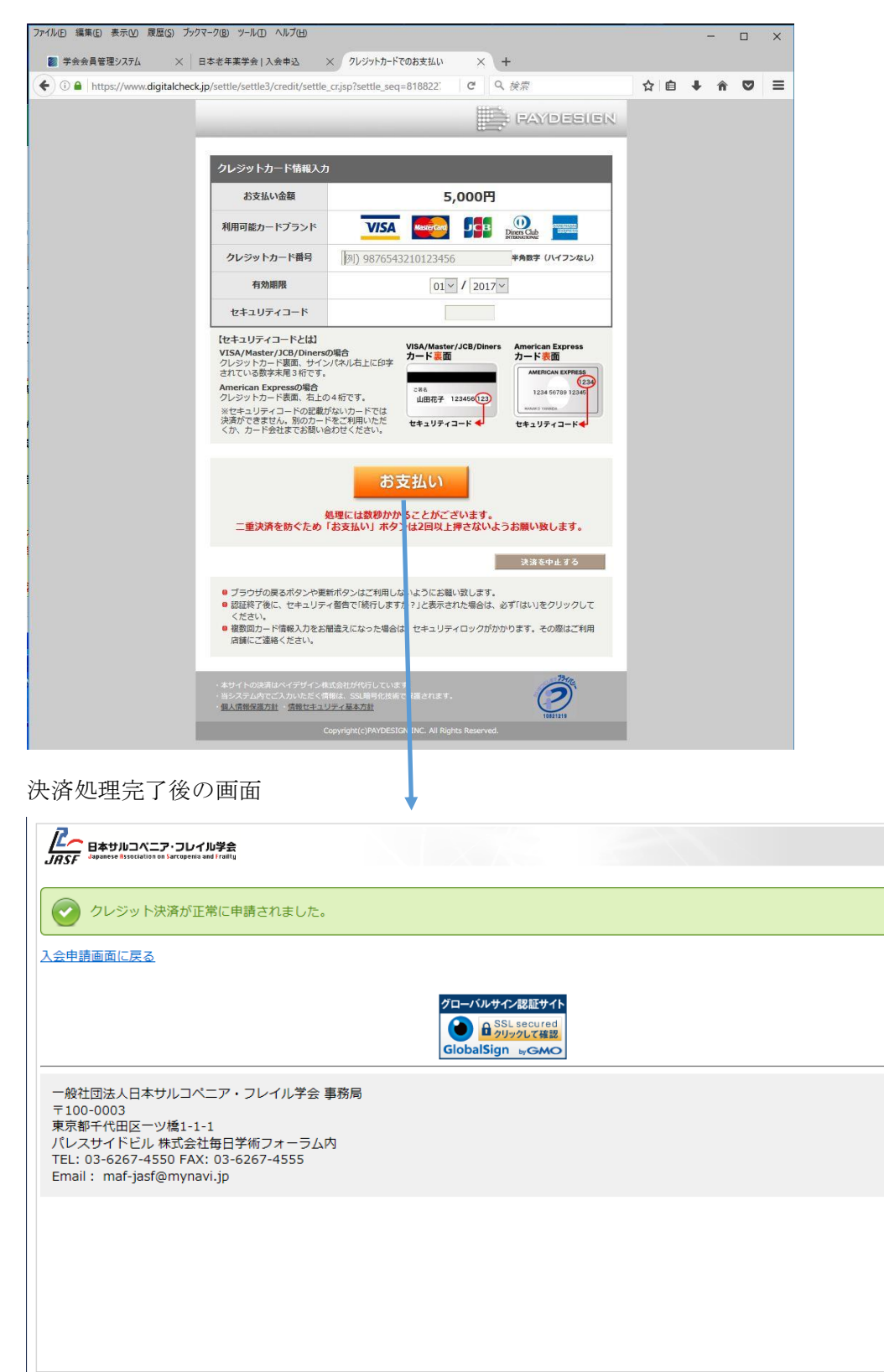

Powered By SMMS Copyright(c) TOKYO COMPUTER SYSTEM CO., LTD.All Rights Reserved.